1 (1)

## **DNA Mokkula MF60 päivitysohje**

- 1. Lataa päivitysohjelma DNA:n nettisivulta.
- 2. Poista SIM-kortti Mokkulan sisältä, SIM-kortti sijaitsee akun alla.
- 3. Aseta akku takaisin Mokkulaan.
- 4. Kytke Mokkula kiianni tietokonen USB-porttiin. Mikäli et ole asentanut USB liitännän kautta Mokkulaa, odota muutama minuuttia, että Mokkula asentaa itsensä.
- 5. Tuplaklikkaa hiirellä tietokoneelle ladattua asennustiedostoa.
- 6. Asennusohjelma etsii nyt Mokkulan, odota että Update nappi syttyy ja paina update.

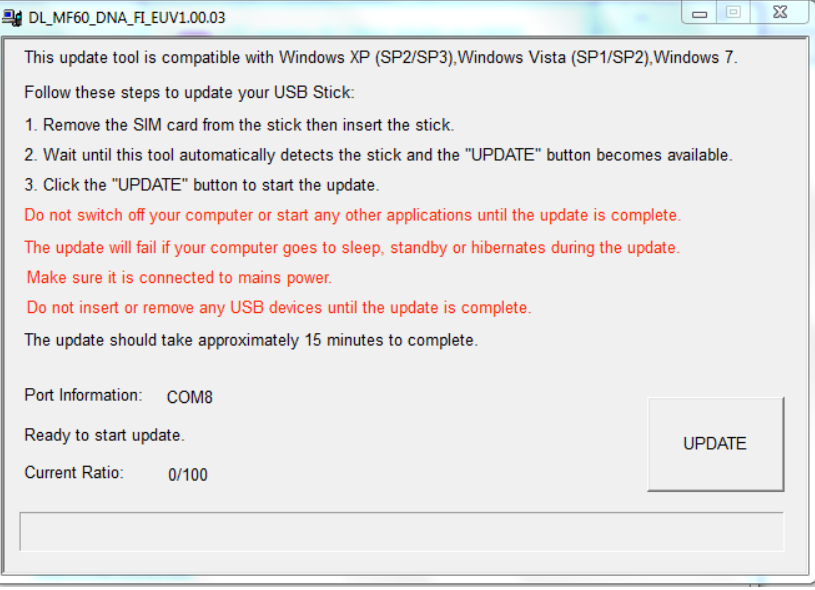

- **7.** Mokkula alkaa päivittämään itseään. Päivitys vie aikaa yleensä noin 15 minuuttia. **Päivityksen aikana Mokkulaa ei saa irrottaa tietokoneesta tai tietokonetta ei saa sammuttaa!**
- 8. Päivitys on valmis, kun current ratio on kohdassa 100/100 ja saat ilmoituksen "update successful". Paina lopuksi ok.

Mikäli tarvitset apua, voit soittaa DNA asiakaspalveluun 044 144 044.

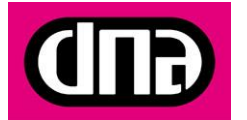